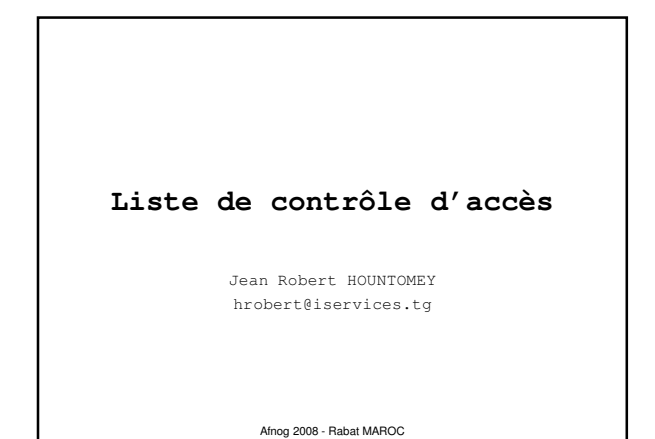

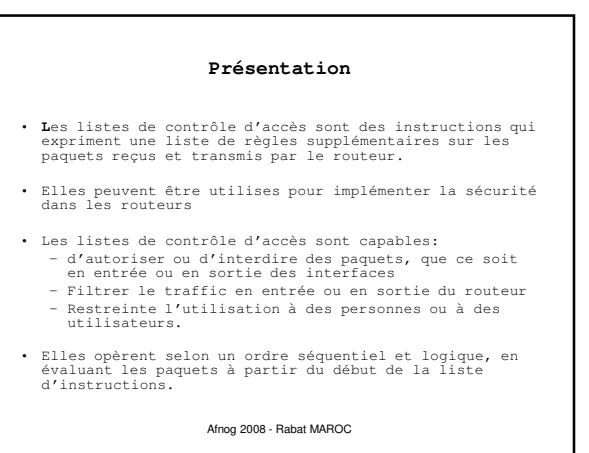

Afnog 2008 - Rabat MAROC **Présentation** Si le paquet répond au critère de la première instruction, il ignore le reste des règles et il est autorisé ou refusé. • L'ACL s'exécute dans la direction indiquée par le mot IN ou OUT • Ajouter un deny implicite à la fin. Aussi si le paquet ne satisfait à aucune règle il est rejeté. Afnog 2008 - Rabat MAROC Numérotation des Acl • Une liste de contrôle d'accès est identifiable par son numéro, attribué suivant le protocole et le type : • **Type de liste Plage de numéros Listes d'accès IP standard 1 à 99 et 1300 à 1999** Listes d'accès IP étendues **Listes d'accès Appletalk 600 à 699 Listes d'accès IPX standard 800 à 899 Listes d'accès IPX étendues 900 à 999 Listes d'accès IPX SAP 1000 à 1099** NB: On s'intéressera seulement aux acl IP

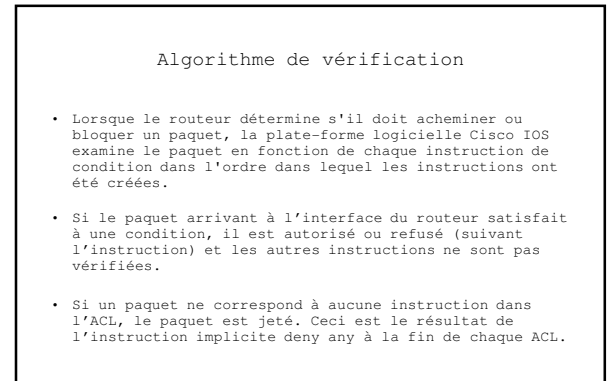

Afnog 2008 - Rabat MAROC

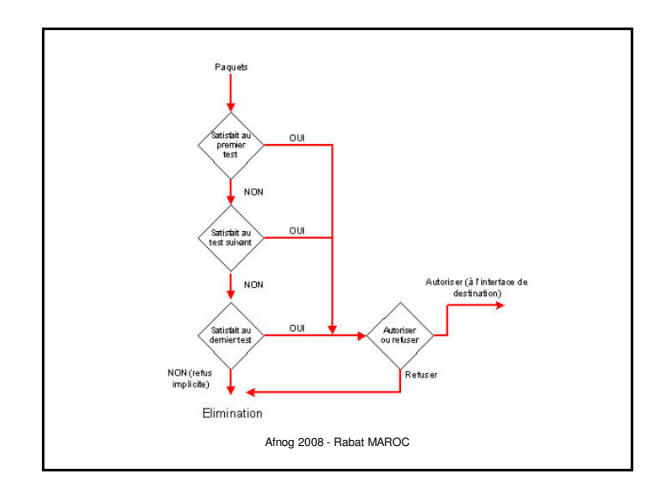

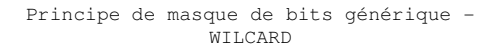

• Un masque générique est une quantité de 32 bits divisés en quatre octets contenant chacun 8 bits.

- 0 signifie " vérifier la valeur du bit correspondant **"**<br>- 1 signifie **"** ne pas vérifier (ignorer) la valeur du<br>bit correspondant **".** 

- Les listes de contrôle d'accès utilisent le masquage générique pour identifier une adresse unique ou plusieurs adresses dans le but d'effectuer des vérifications visant à accorder ou interdire l'accès.
- Le terme masque générique est un surnom du procédé de correspondance masque-bit des listes de contrôle d'accès.

Afnog 2008 - Rabat MAROC

## Principe de masque de bits générique - WILCARD

- Un masque générique est une quantité de 32 bits divisés en quatre octets contenant chacun 8 bits.
	- 0 signifie " vérifier la valeur du bit correspondant
	- " 1 signifie " ne pas vérifier (ignorer) la valeur du bit correspondant ".
- Les listes de contrôle d'accès utilisent le masquage générique pour identifier une adresse unique ou plusieurs adresses dans le but d'effectuer des vérifications visant à accorder ou interdire l'accès.
- Le terme masque générique est un surnom du procédé de correspondance masque-bit des listes de contrôle d'accès.

Afnog 2008 - Rabat MAROC

Principe de masque de bits générique - WILCARD

• Entre d'autres termes le WILCARD est l'inverse du NETMASK.

Examples: – Pour spécifier une machine: • **196.200.221.1 0.0.0.0**

– Pour spécifier un sous réseau

• 196.200.221.8 – 196.200.221.15 (would be a /29) • Le bloc deviens **196.200.221.8 0.0.0.7**

– Pour spécifier tous les hotes d'un résau /24 • **196.200.220.1 0.0.0.255**

Afnog 2008 - Rabat MAROC

Afnog 2008 - Rabat MAROC Les commandes host et any • Ces deux commandes sont des abréviations permettant de simplifier la lecture ainsi que l'écriture des listes de contrôle d'accès : any : n'importe quelle adresse (équivaut à 0.0.0.0 255.255.255.255) - **host** : abréviation du masque générique Ex: host 172.16.33.5 équivaut à 172.16.33.5 255.255.255.255

#### Nommage des Acl

- Depuis la version 11.2 d'IOS, il est possible d'utiliser les listes de contrôles d'accès nommées.
- Les listes de contrôle d'accès nommées permettent d'identifier les listes de contrôle d'accès IP standards et étendues par des chaînes alphanumériques plutôt que par la représentation numérique actuelle.
- Vous pouvez utiliser les listes de contrôle d'accès nommées dans les situations suivantes :<br>- Identifier intuitivement les listes de contrôle<br>d'accès à l'aide d'un code alphanumérique.<br>- Configurer plusieurs ACL standard et plusieurs<br>ACLétendues dans un routeur pour un prot

Afnog 2008 - Rabat MAROC

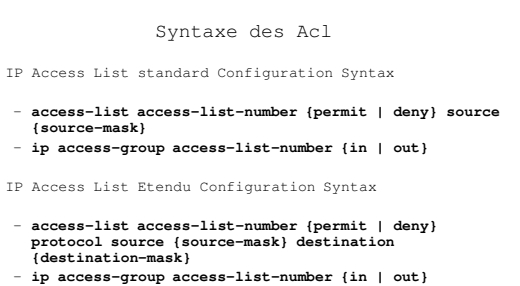

- 
- IP Access List Nommé Configuration Syntax – **ip access-list {standard | extended} {name | number}**

Afnog 2008 - Rabat MAROC

### Placer les ACL

# Placer les ACL standard proche de la destination **Standard IP** access list close to **destination**

Place les ACL étendus proche de la source du trafic à gérer

Afnog 2008 - Rabat MAROC

# Appliquer les ACL Une fois la liste de contrôle d'accès crée, il faut l'assigner à une interface de la manière suivante : **Router(config-if)#ip access-group numéro\_liste\_d'accès {in | out }** - In | out indique si la liste doit être appliquée pour le trafic entrant ou sortant Pour vérifier les listes de contrôle d'accès ; La commande<br>**show ip interface** affiche les informations relatives à<br>l**'interface IP et indique si des listes de** contrôle d'accès sont configurées. La commande **show access-lists** affiche le contenu de toutes les<br>listes de contrôle d'accès. La saisie du nom ou du numéro d'une<br>liste de contrôle d'accès en tant qu'option de cette commande<br>vous permet de consulter une li

Afnog 2008 - Rabat MAROC

Permettre seulement à mon réseau interne de faire du telnet

access-list 1 permit 196.200.221.192 0.0.0.15 access-list 1 deny any line vty 0 4 access-class 1 in

## Prefix Lists

- Cisco introduit les prefix lists dans l'IOS 12.0
- Utilisés pour filter les routes et peuvent être combinés avec des route maps
- Donne des fonctionnalités élevées par rapport aux ACL
- Plus simples à configurer et à utiliser
	- Utilise la notation CIDR address/mask
	- Numéros de Sequence

Afnog 2008 - Rabat MAROC

Afnog 2008 - Rabat MAROC

# Prefix Lists

- Prefix lists ont un implicit "deny" à la fin comme les
- ACL Sont plus rapides à exécuter que les ACL
- Préférables si IOS 12.0 pour les manipulations de routes

Afnog 2008 - Rabat MAROC

# Afnog 2008 - Rabat MAROC Syntaxe de Configuration d'une Prefix List • Prefix list configuration syntax – **config t ip prefix-list list-name {seq seq-value} {permit|deny} network/len {ge ge-value} {le le-value}** – **list-name** – nom de la liste – **seq-value** – numéro de séquence (optionnelle) – **network/len** – CIDR – **ge-value** – "from" valeur de la plage; matches égale ou préfixes plus longs (plus de bits dans le préfixe, bloc plus petit) – **le-value** – "to"; matches egale ou préfixes plus petits(moins de bits dans le préfixe, blocs plus larges)

## Prefix List Configuration

- Pour interdire un /28: **ip prefix-list f2afnog seq 5 deny 196.200.221.192/28**
- Pour accepter les préfixes de /8 à /24: **ip prefix-list test1 seq 5 permit 196.0.0.0/8 le 24**
- Refuser les préfixes aec un masque plus grand que /25 dans un bloc **ip prefix-list test2 seq 10 deny 196.200.221.0/24 ge 25**
- Permettre toutes les routes: **ip prefix-list test3 seq 15 permit 0.0.0.0/0 le 32**

Afnog 2008 - Rabat MAROC